# Postup pro podání žádostí o poskytnutí peněžních prostředků z rozpočtu SMO

Program pro podporu cizojazyčné výuky pro školní rok 2023/2024

#### Aktuality — Intranet MMO  $x \mid \frac{m}{n}$  Vytvoření prezentace v PowerPoi  $x$  III Statutární město Ostrava - oficiál  $x +$  $\vee$   $\Box$   $\times$  $\leftarrow$   $\rightarrow$  C  $\leftarrow$  a ostrava.cz/cs 12 ☆  $\Box$   $\Delta$ **OSTRAVA!!!**  $A\overrightarrow{A}A$   $\frac{AB}{AB}$  EN  $\odot$ **KARIÉRA** KONTAKT m **OSTRAVA-**ÚŘAD-**INVESTOR-FAJNOVA-**O městě, Turista, Aktuálně... Úřední deska, Kontakty. Proč Ostrava, Nemovitosti, Newsletter Strategické projekty Veškeré informace o Úřadu ČINNOSTI ÚŘADU ORGÁNY MĚSTA **ELEKTRONICKÉ SLUŽBY NEJHLEDANĚJŠÍ** Úřední deska Přehled služeb eSMO<sup>®</sup> SOCIOPOINT<sup>®</sup> Zastupitelstvo Czech Point Rada města Kontakty Volná pradovní místa Právní předpisy Objednávkový systém <sup>a</sup> Platba za komunální odpad<sup>o</sup> Primátor Magistrát Životní situace Platební portál<sup>o</sup> Zhotoveré OP a CD Usnesení a hlasování ZM Zhotovené ŘP Ke stažení Klikací rozpočet Usnesení a hlasování RM Povinně zveřejňované údaje Mapový portál<sup>o</sup> Živnostenský úřad Tiskoví mluvčí Hledám informace Portál veřejné správy Sociální služby<sup>m</sup> Osobní údaje (GDPR)<sup>a</sup> Veřejné zakázky<sup>n</sup> Dotace  $21\frac{72}{2023}$ ONY NATO V OSTRAVÝ https://www.ostrava.cz/cs/resolveuid/b11f758843bebdfd1be9804542f0f93c

**HOOMOGO** 

 $\mathcal{A}$ 

### Na [www.ostrava.cz](http://www.ostrava.cz/) naleznete v záložce "Úřad" odkaz "Dotace"

△  $\mathbb{E}$  d×  $\frac{14:07}{21.02.2023}$ 

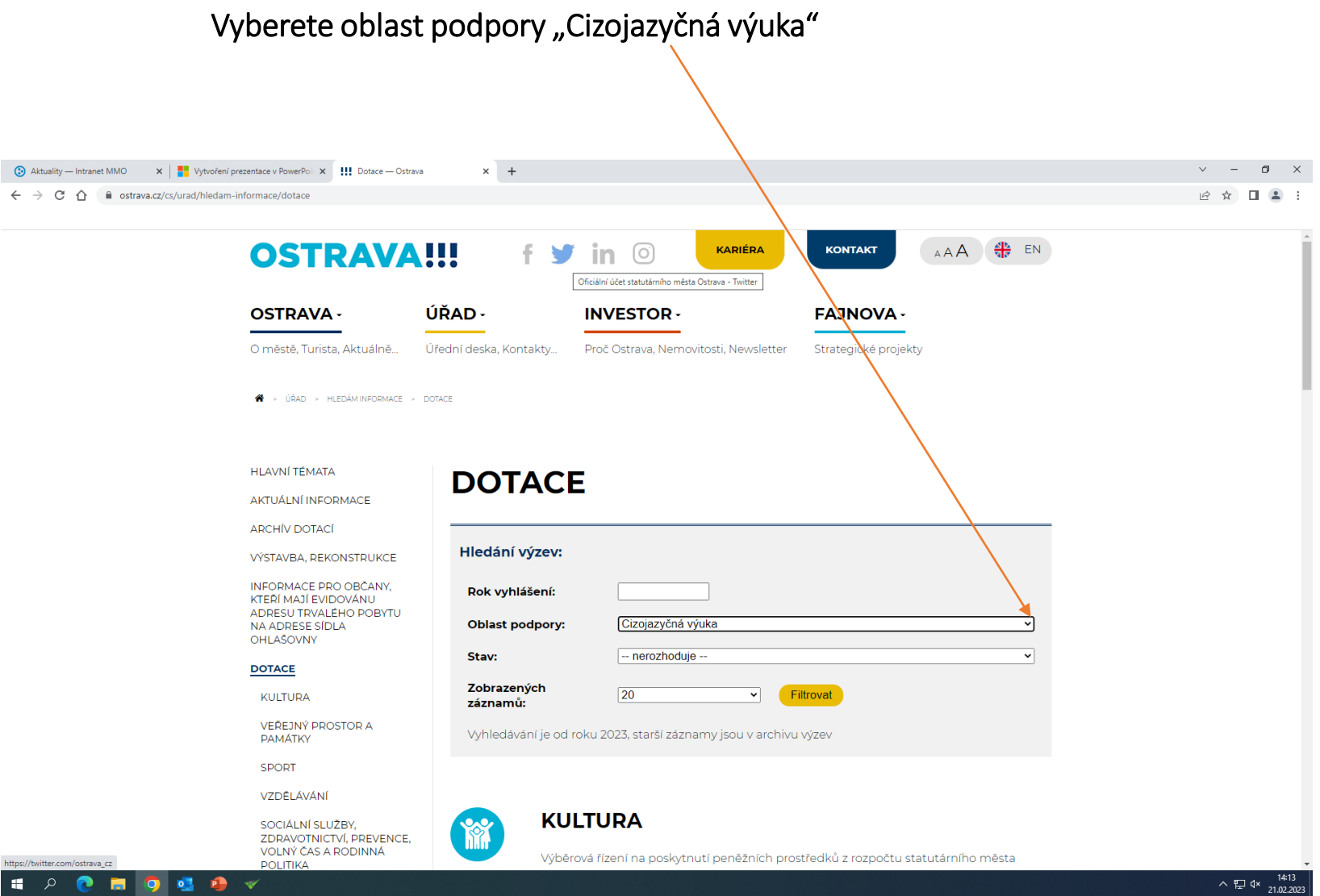

Na této stránce najdete všechny potřebné informace, týkající se dotačního řízení ( program, formulář žádosti, povinné přílohy, odkaz na program 602XML Filler, odkaz na manuál k programu, kontaktní údaje pro metodickou a technickou podporu).

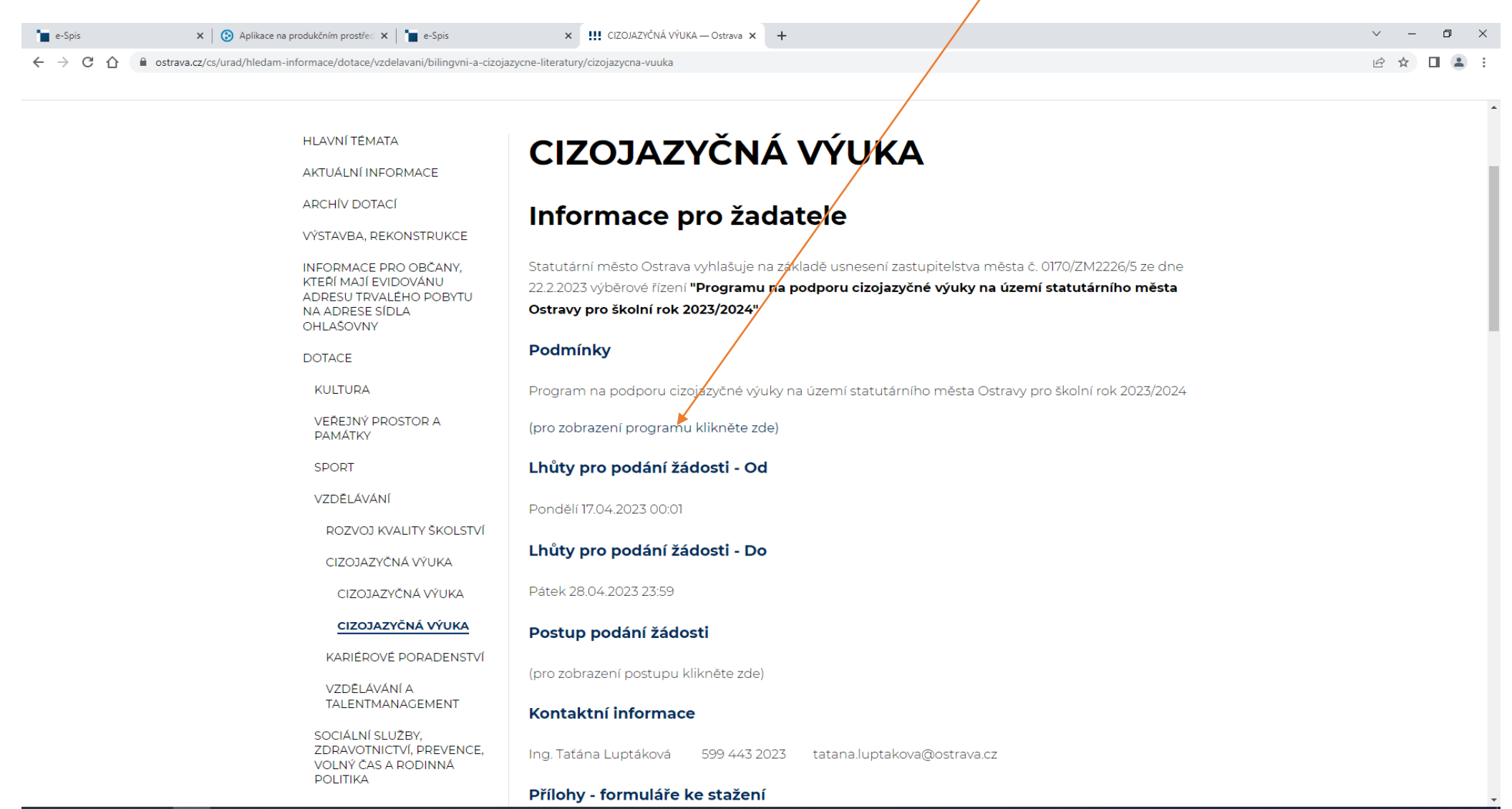

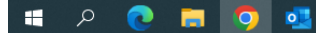

### Pokud zpracováváte žádost prostřednictvím formuláře aplikace EvAgend poprvé je potřeba nainstalovat program 602XML Filler

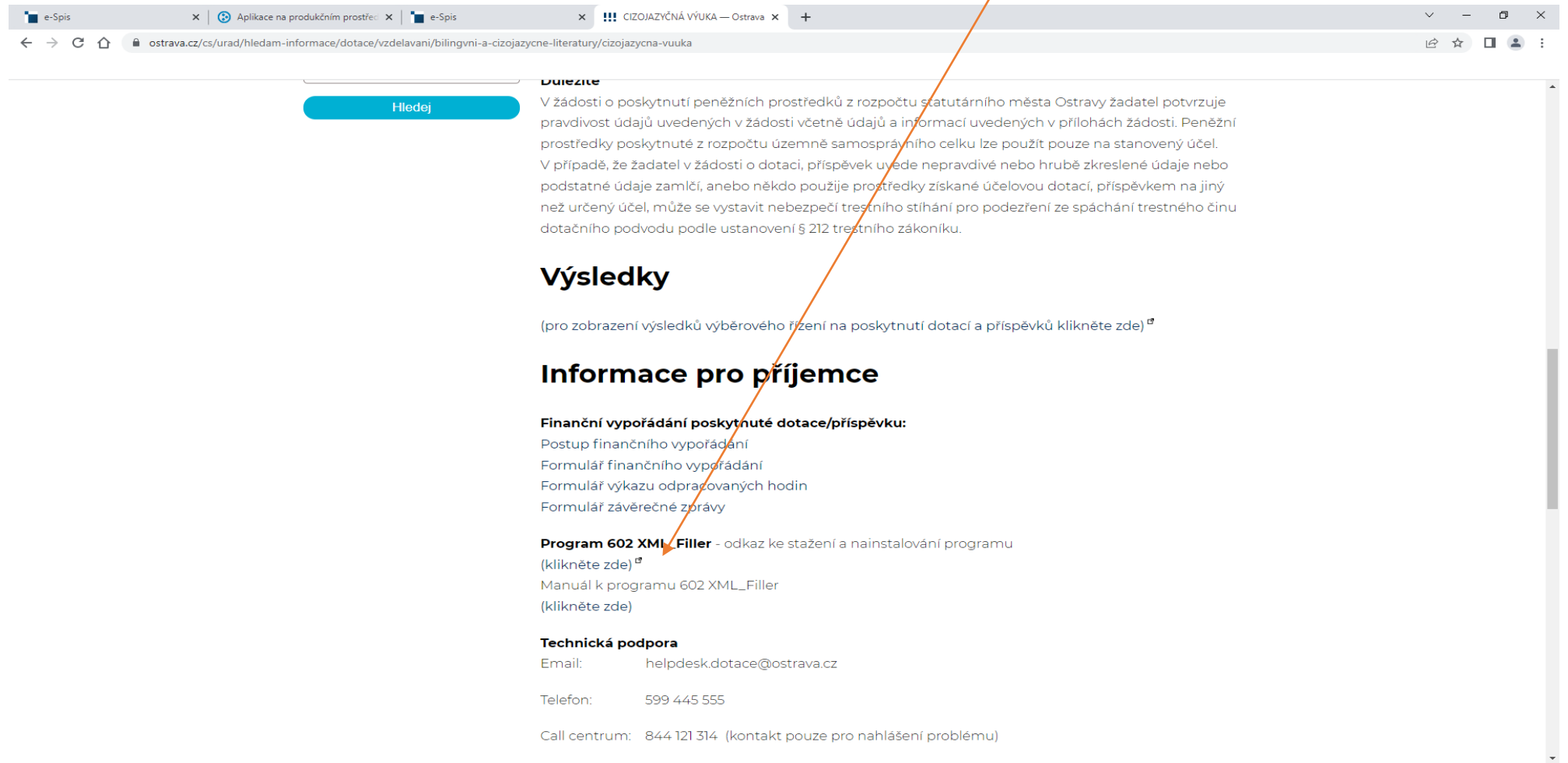

### Po kliknutí na odkaz Žádost o poskytnutí peněžních prostředků se Vám otevře formulář žádosti, který si uložte ve svém počítači

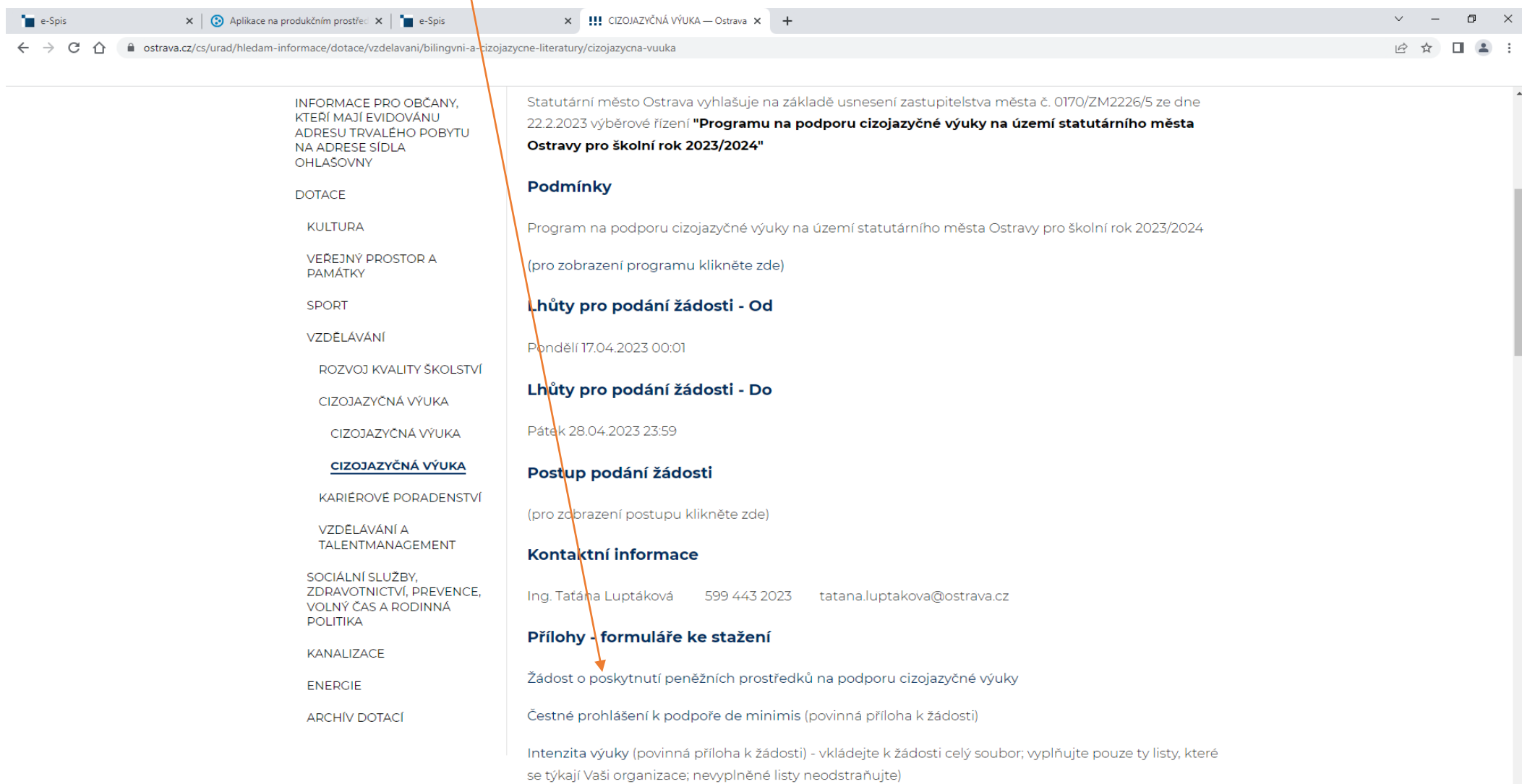

Vyhledávání

**CHOUS** 

 $\Box$ 

### Rok 2023 je již vyplněn, dále vyplňte Název projektu a vyberte Právní formu žadatele, aby se žádost otevřela celá

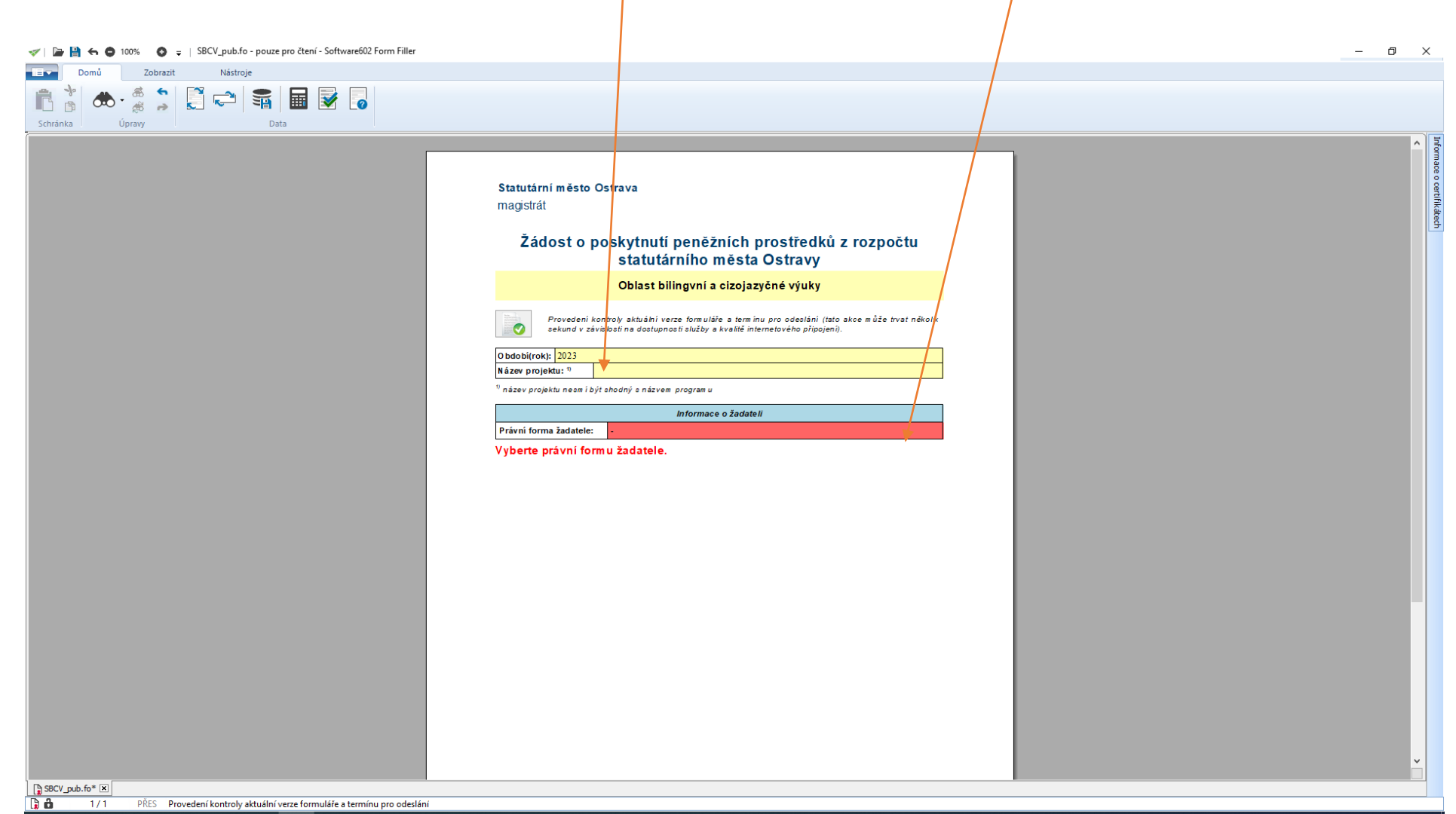

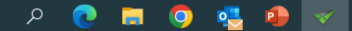

**H** 

### V otevřeném formuláři žádosti je nutné vyplnit všechny položky !!! V případě, že nebude povinná položka vyplněna nebo bude vyplněna v nesprávném formátu, systém vás na to upozorní

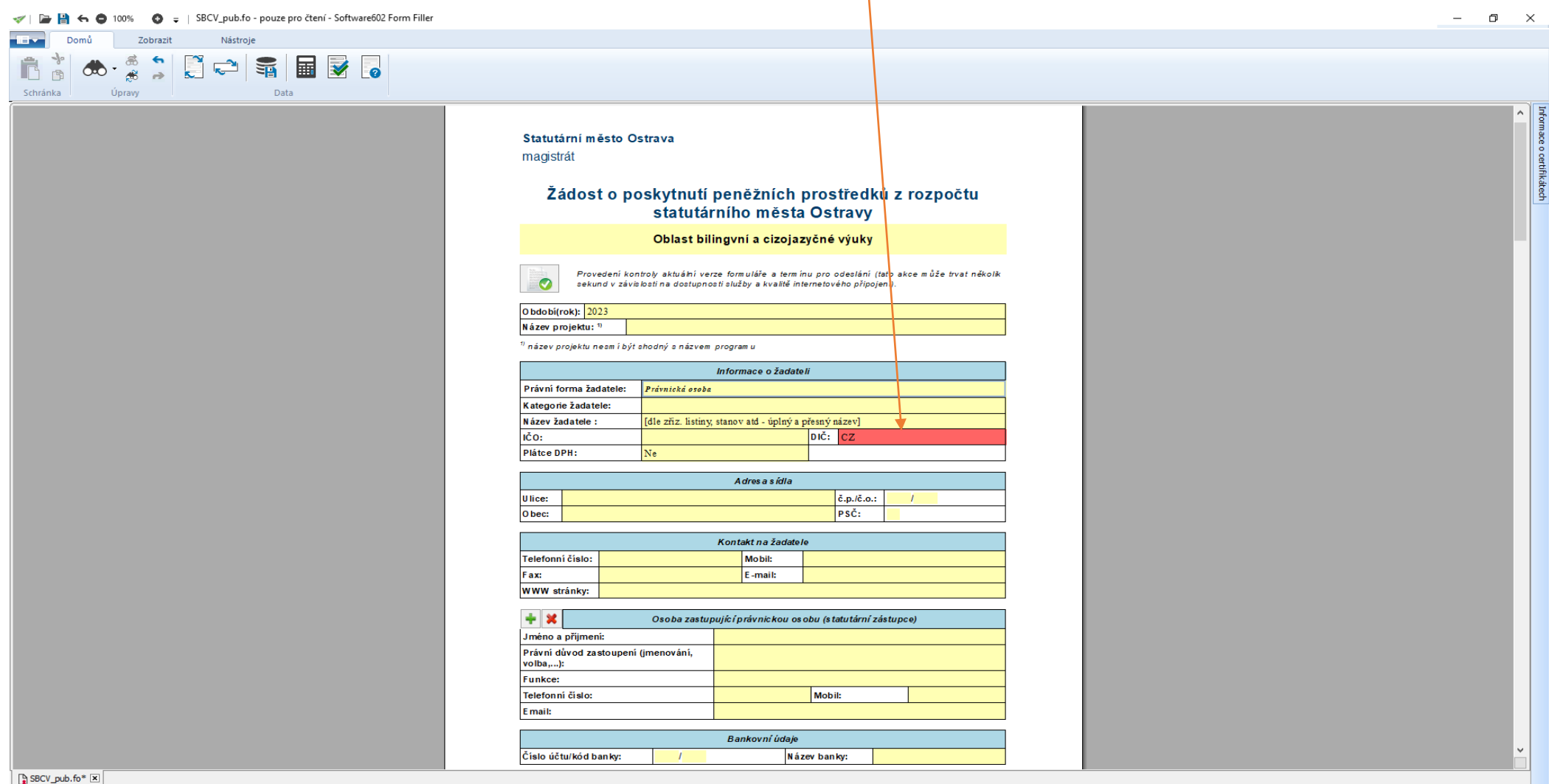

 $\alpha$ 

**H** 

**Do**  $1/4$ PŘES Vyberte ze seznamu

B

 $\bullet$ 

 $\mathbf{r}$ 

Ω

## Dále vyplňte Název žadatele dle zřizovací listiny nebo zakládající listiny, IČO, DIČ, zda jste nebo nejste plátcem DPH a další konkrétní údaje

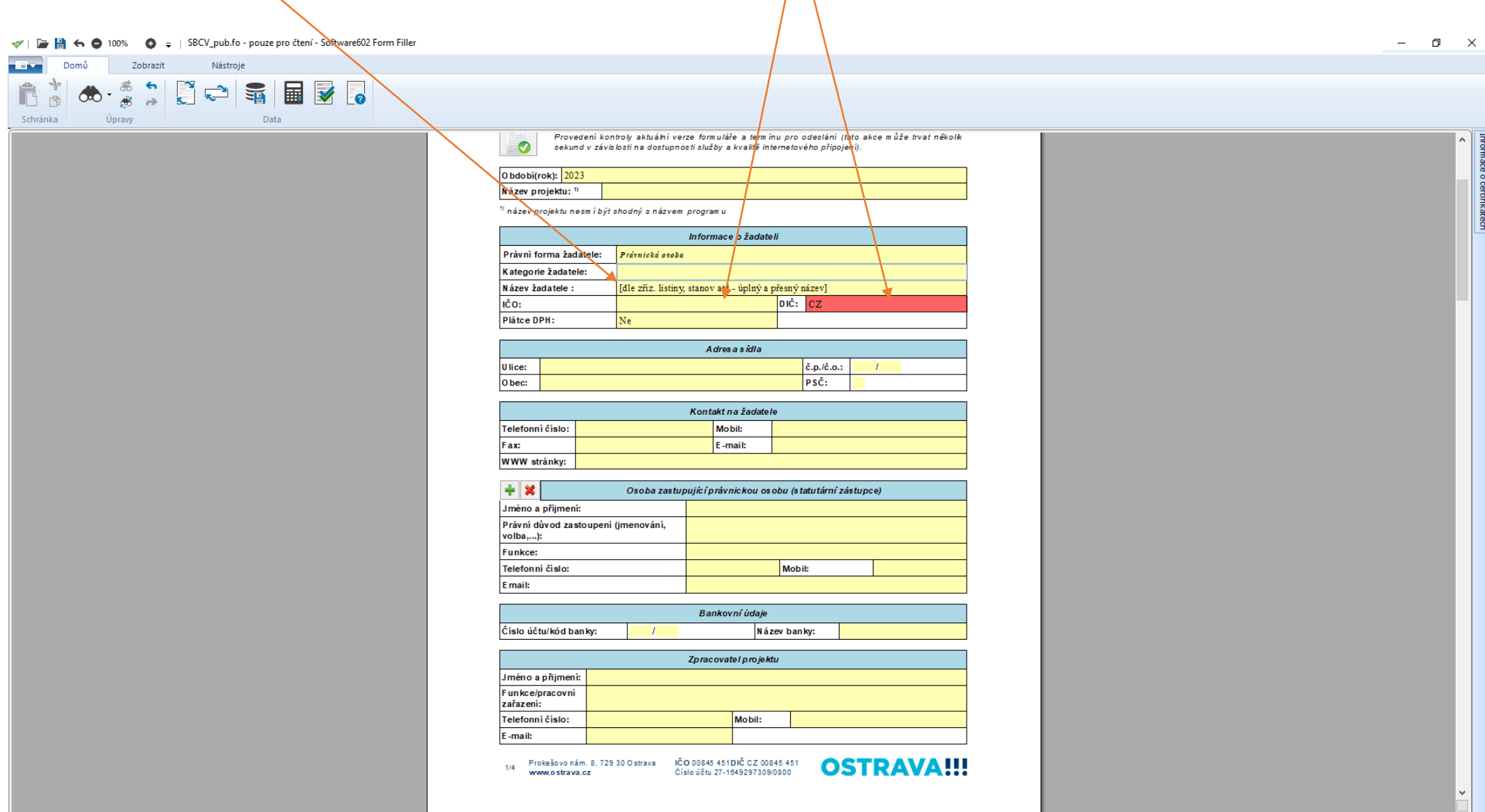

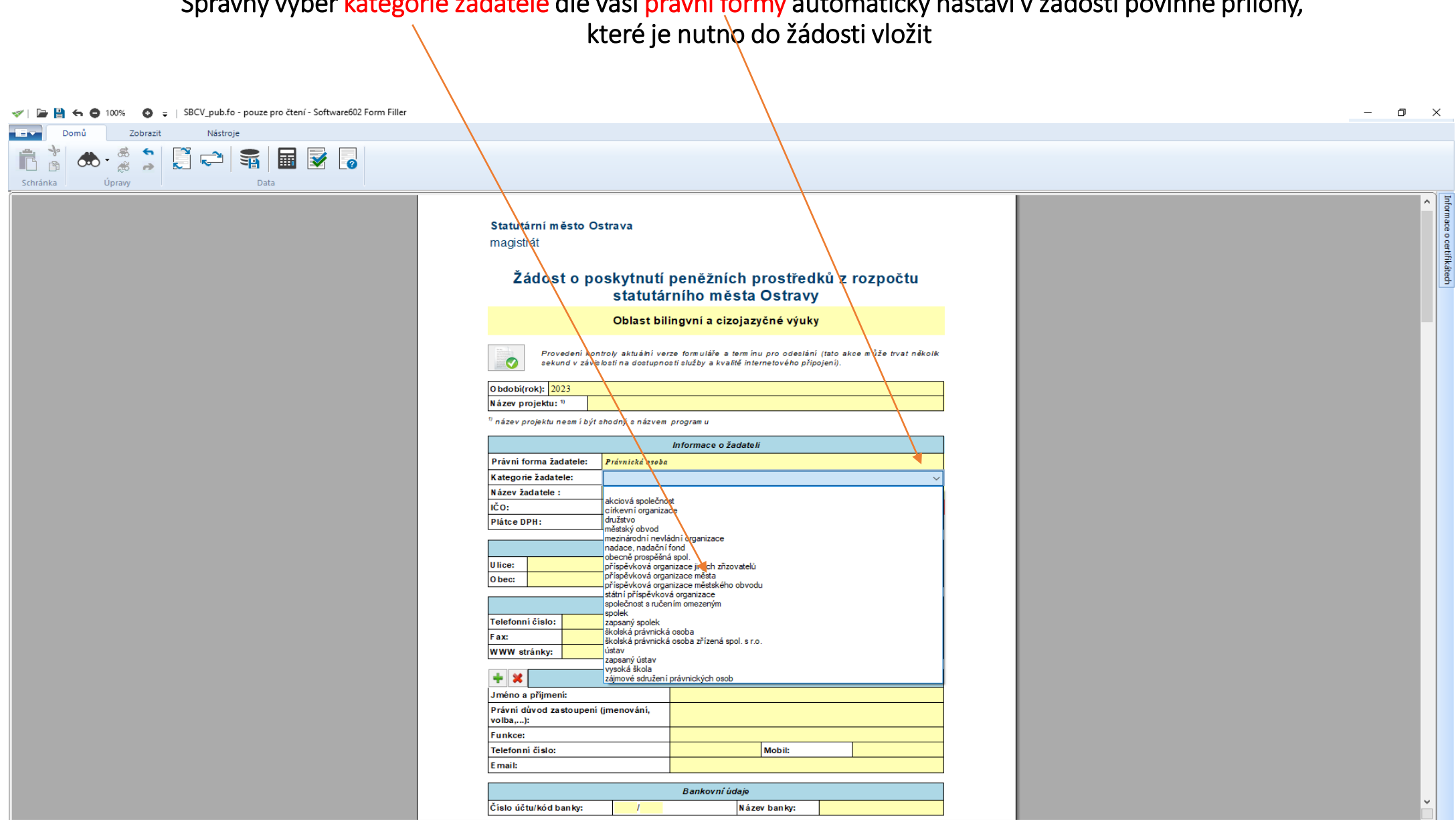

# Správný výběr kategorie žadatele dle vaší právní formy automaticky nastaví v žádosti povinné přílohy,

#### B B ← O 100% O = | SBCV\_pub.fo - pouze pro čtení - Software602 Form Filler  $\Box$   $\times$  $\sim$ **IEV** Domů Zobrazit Nástroje 自由  $\circledcirc$ Schránka Úpravy Data Provedení kontroly aktuální verze formuláře a termínu pro odeslání (tato akce může trvat několik  $\bullet$ sekund v záve losti na dostupnosti služby a kvalitě internetového připojení). iace o certifikátech O bdobi(rok): 2023 Název projektu: 1)  $\eta$  název projektu nesmí být shodný s názvem programu Informace o žadateli Právní forma žadatele: Právnický osoba Kategorie žadatele: Název žadatele: [dle zříz. listiny, stanov atd - úplný a přesný název] IČO:  $DIC: CZ$ Plátce DPH:  $Ne$ A dres a sídla č.p./č.o.: Ulice:  $\mathbf{r}$ O bec:  $P<sub>S</sub>$ Kontakt na žadatele Telefonni čislo: Mob<sub>il:</sub> Fax: E-mail: **WWW stránky:**  $+ **x**$ Osoba zastupující právnickou osobu (statutární zástupce) Jméno a přijmení: Právní důvod zastoupení (jmenování, volba,...): **Funkce:** Telefonni čislo: Mobil: E mail: Bankovní údaje Číslo účtu/kód banky: Název banky: Zpracovatel projektu Jméno a přijmení: Funkce/pracovní zařazení: Telefonní číslo: Mobil: E-mail: Prokešovo nám. 8, 729 30 Ostrava IČO 00845 451DIČ CZ 00845 451 **OSTRAVA!!!**  $1/4$ www.ostrava.cz Číslo účtu 27-1649297309/0800  $\boxed{\mathbf{B}}$  SBCV\_pub.fo\*  $\boxed{\mathbf{x}}$

### Dále vyplňte údaje o statutárním zástupci, právní důvod zastoupení, funkci a všechny kontaktní údaje.

Da a  $1/4$ 

PŘE

### Důležité jsou údaje o bankovním spojení, na uvedený účet bude zaslán příspěvek / dotace.

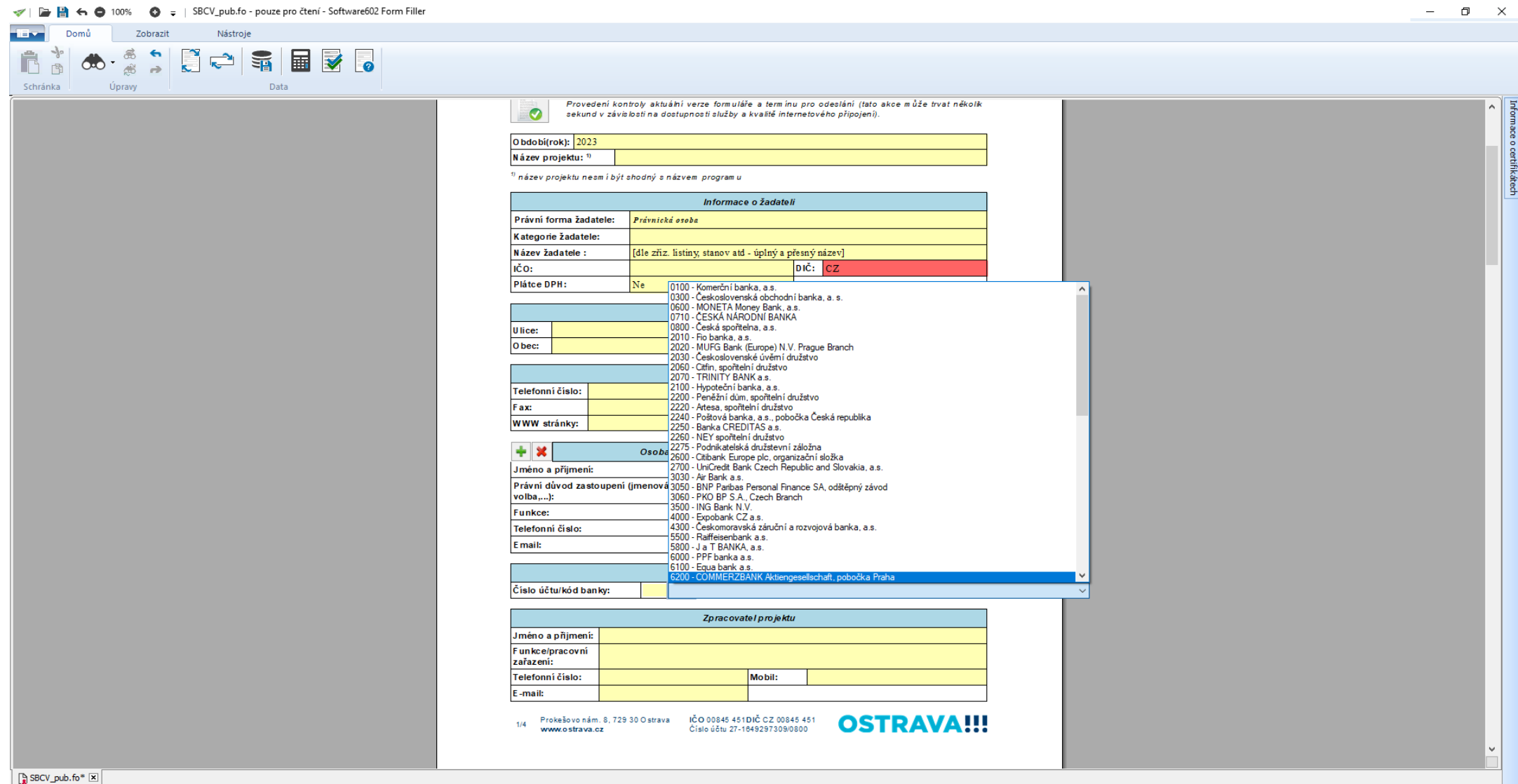

Vyplňte odůvodnění žádostí – cíl projektu, uvedený text bude použit pro zpracování materiálů pro orgány města, vyplňte i účel použití PP (stručný popis projektu), období realizace je již vyplněno, prosíme o vyplnění způsobu prezentace města

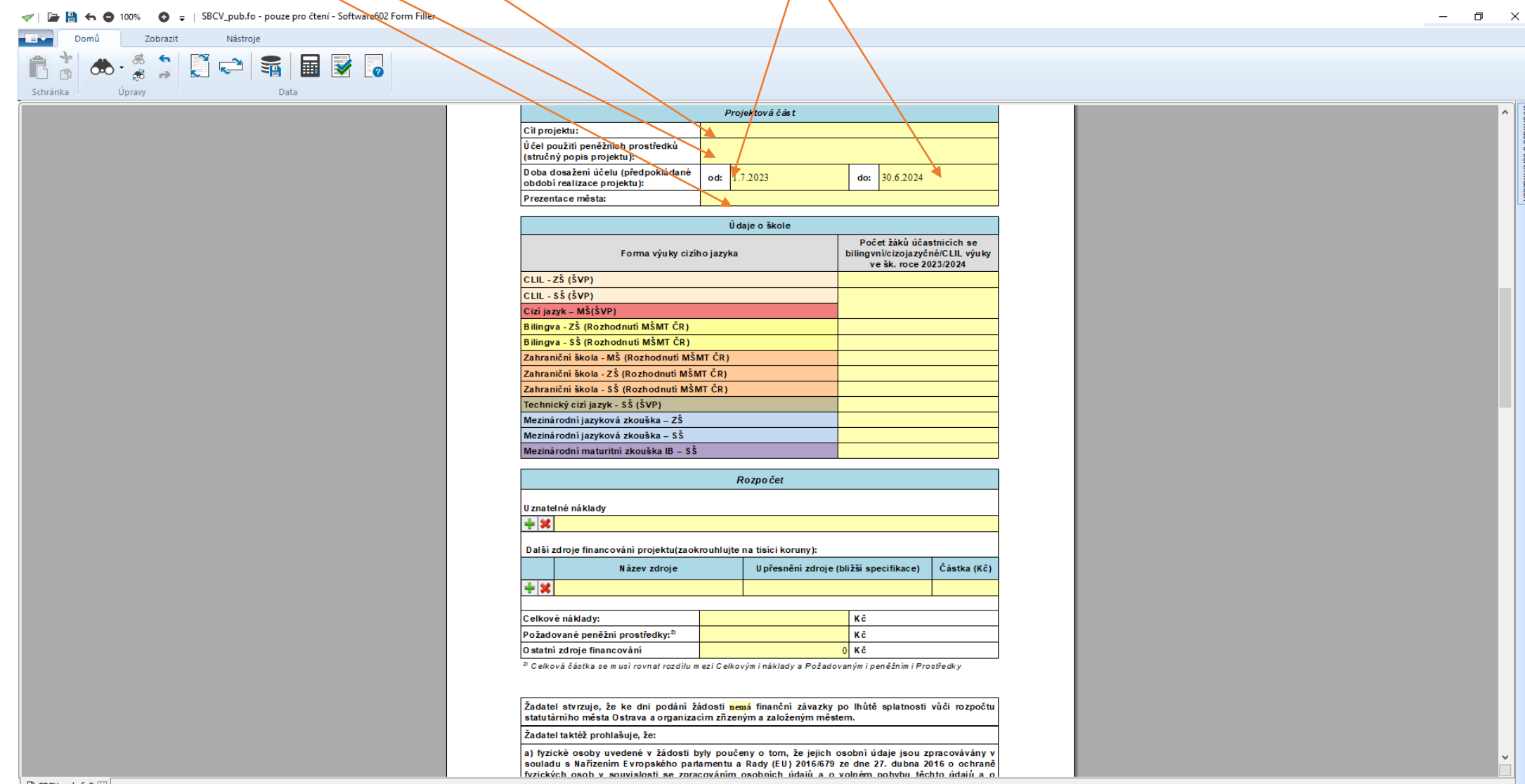

### Do tabulky údaje o škole vyplníte předpokládané počty žáků, kterých se týká bilingvní výuka, výuka metodou CLIL, cizojazyčná výuka, výuka cizího jazyka v MŠ nebo složí mezinárodní jazykovou zkoušku či maturitu

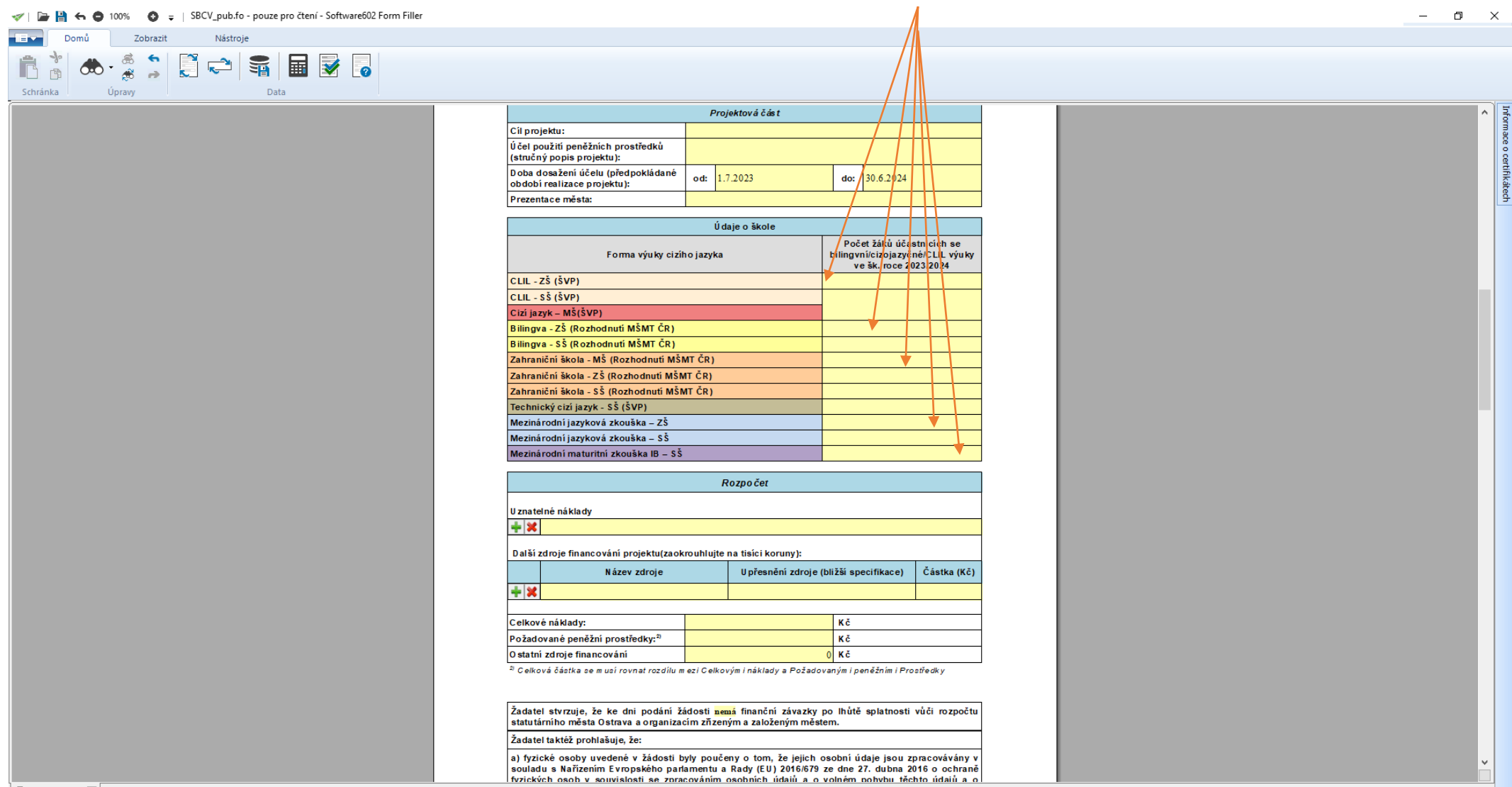

#### Rozpočet – Uznatelné náklady – vybíráte z nabídky náklady, o které budete žádat zeleným + přidáte další\řádek červeným x řádek zrušíte V | **a** | ● ● 100% ● = | SBCV\_pub.fo - pouze pro čtení - Software602 Form Filler  $\Box$   $\quad$   $\times$  $\overline{\phantom{a}}$ **TEV** Domů Zobrazit Nástroje **18 3 6 - 8 7 8 2 日 5 5 日 7 6** Schránka Úpravy Data CLIL - ZŠ (ŠVP)  $|CLIL - S\check{S}(\check{S}VP)|$ Cizí jazyk – MŠ(ŠVP) Bilingva - ZŠ (Rozhodnutí MŠMT ČR) Bilingva - SŠ (Rozhodnutí MŠMT ČR) Zahraniční škola - MŠ (Rozhodnutí MŠMT ČR) Zahraniční škola - ZŠ (Rozhodnutí MŠMT ČR) Zahraniční škola - SŠ (Rozhodnutí MŠMT ČR) Technický cizí jazyk - SŠ<mark>(ŠVP)</mark> Mezinárodní jazyková zkouška – ZŠ Mezinárodní jazyková zkouška – SŠ Mezinárodní maturitní zkouška IB – SŠ Rozpo čet U znatelné náklady  $+$   $\times$   $$ mzdové náklady učitelů/lektorů<br>Další zmzdové náklady rodilých mluvčích rodilí mluvčí hrazení formou služby (platba na fakturu)<br>mzdové náklady zpracovatele ŠVP (pouze noví žadatelé) nákup učebních pomůcek<br>- <mark>→ X</mark> vzdělávání pedagogických pracovníků<br>- <u>→ V (úhrada poplatku za mezinárodně uznávanou jazykovou zkoušku žáka</u> Celkové náklady: Кč Požadované peněžní prostředky:<sup>2)</sup> Kč O statní zdroje financování  $0K\tilde{c}$  $^{\text{2)}}$  Celková částka se m usí rovnat rozdílu m ezi Celkovým i náklady a Požadovaným i peněžním i Prostředky Žadatel stvrzuje, že ke dni podání žádosti nemá finanční závazky po lhůtě splatnosti vůči rozpočtu statutárního města Ostrava a organizacím zňzeným a založeným městem. Žadatel taktéž prohlašuje, že: a) fyzické osoby uvedené v žádosti byly poučeny o tom, že jejich osobní údaje jsou zpracovávány v souladu s Nařízením Evropského parlamentu a Rady (EU) 2016/679 ze dne 27. dubna 2016 o ochraně fyzických osob v souvislosti se zpracováním osobních údajů a o volném pohybu těchto údajů a zrušení směrnice 95/46/E S (obecné nařízení o ochraně osobních údajů); b) jejich osobní údaje budou poskytnuty statutámímu městu Ostrava za účelem rozhodování o<br>poskytnutípeněžních prostředkůz rozpočtu statutárníhoměstaOstravy; 2/4 Prokešovonám. 8, 729 30 Ostrava IČO 00845 451 DIČ CZ 00845 451<br>WWW.ostrava.cz Cisloúčtu 27-1649297309/0800 **OSTRAVA!!!**  $\boxed{\frac{b}{\sqrt{2}}}$  SBCV\_pub.fo\*  $\boxed{\times}$  $\boxed{3}$   $\boxed{4}$ PŘES Vyberte ze seznamu

.

Vyplňte celkové náklady, požadované PP, ostatní zdroje, financování se automaticky doplní pokud jste v předchozím kroku uvedli částku.

Celkové náklady = požadované PP + ostatní zdroje

Systém vás upozorní pokud by tato rovnice neplatila !!!

 $\Box$ 

 $-$ 

Software602 Form Filler 100%

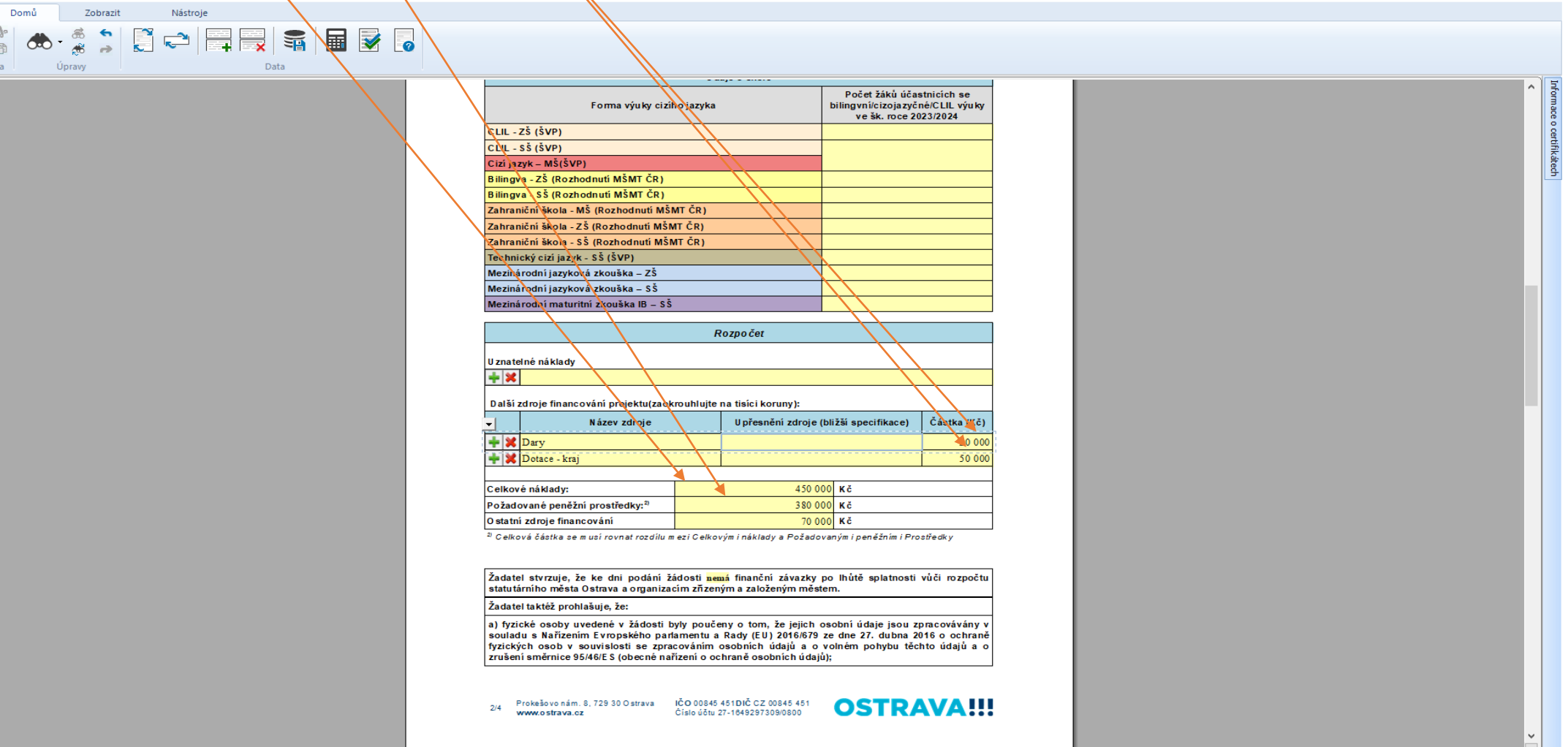

**TEM** Ê Schrán

### Čestné prohlášení vyplníte výběrem z nabídky

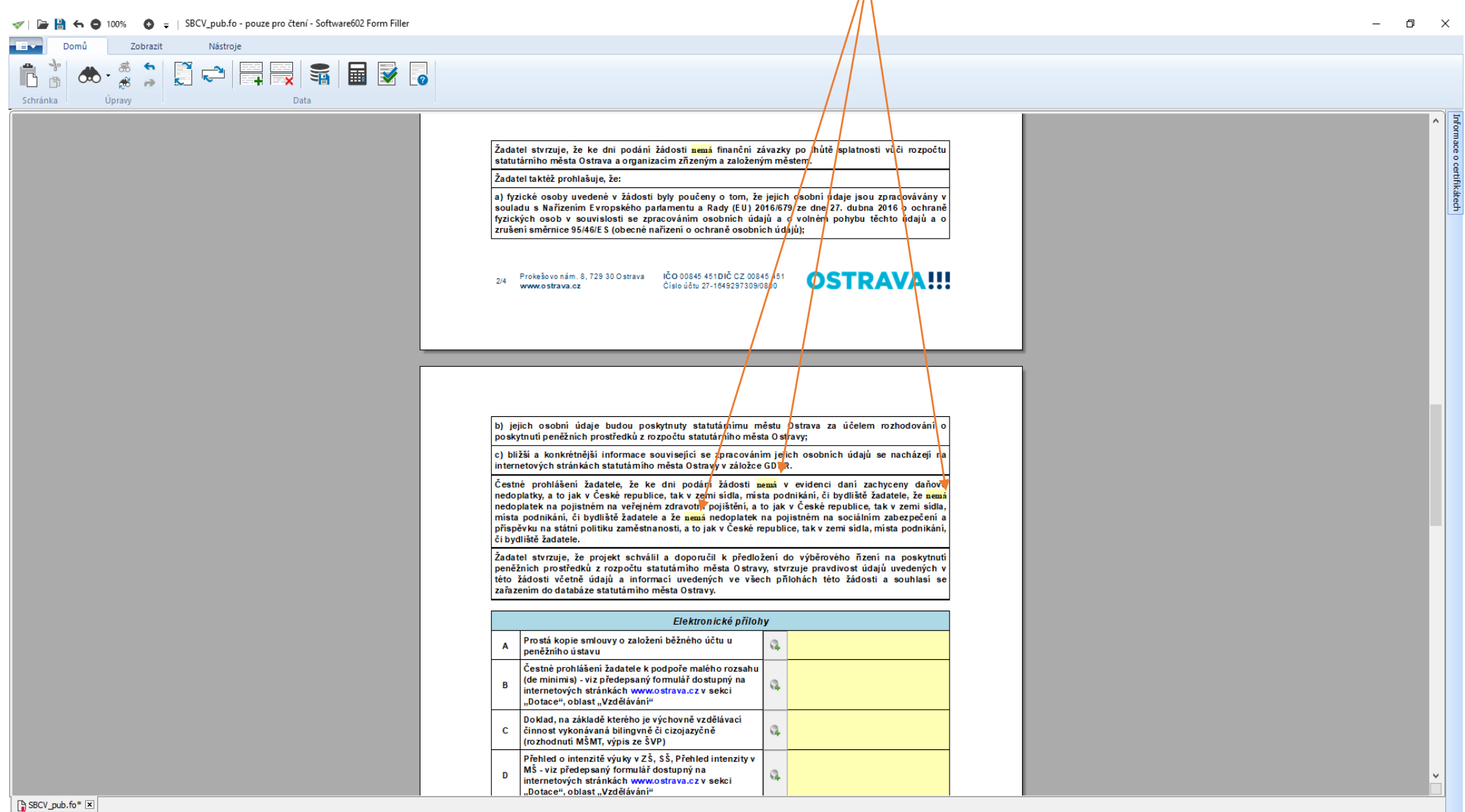

òâ  $2/4$ **PŘES** 

### Seznam příloh žádosti – při správném výběru kategorie žadatele se automaticky nastaví volba příloh, které je nutno vložit. Každou přílohu vkládejte jako jeden soubor.

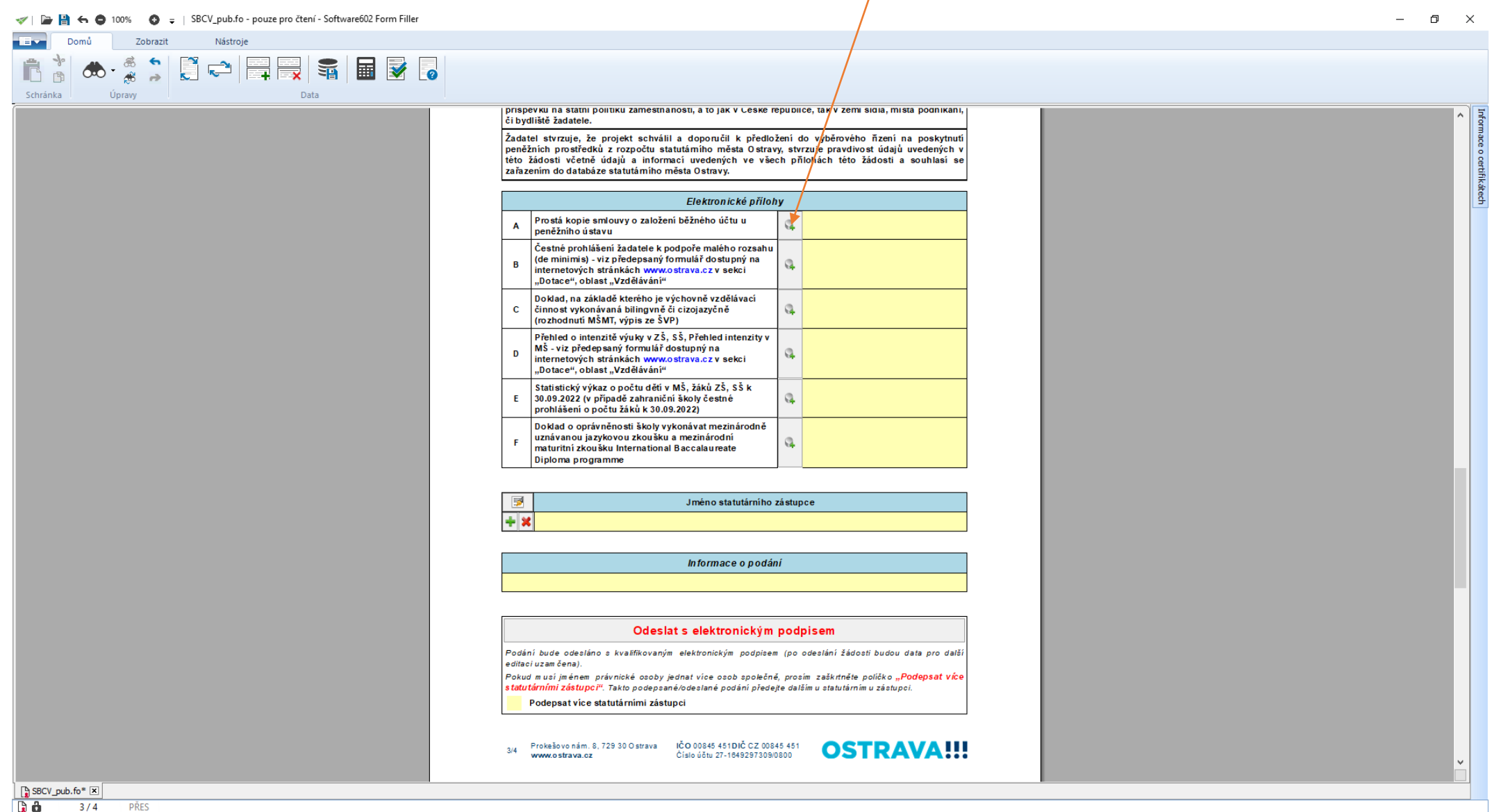

Příspěvková organizace zřizována městskými obvody má povinné přílohy :

- **Kopii smlouvy o založení běžného účtu u peněžního ústavu**
- **Doklad, na základě kterého je výchovně vzdělávací činnost vykonávána bilingvně / cizojazyčně ( Rozhodnutí MŠMT ČR, výpis ze ŠVP ), vkládejte jako jeden soubor**
- **Intenzita výuky – formulář zveřejněný na webových stránkách, vkládejte celý soubor a vyplňujte pouze ty listy, které se týkají vaší školy, ostatní listy neodstraňujte**

### Ostatní právnické osoby

- **Kopii smlouvy o založení běžného účtu u peněžního ústavu**
- **Čestné prohlášení de minimis ( nepodepisujte )**
- **Doklad, na základě kterého je výchovně vzdělávací činnost vykonávána bilingvně / cizojazyčně ( Rozhodnutí MŠMT ČR, výpis ze ŠVP ), vkládejte jako jeden soubor**
- **Intenzita výuky – formulář zveřejněný na webových stránkách, vkládejte celý soubor a vyplňujte pouze ty listy, které se týkají vaší školy, ostatní listy neodstraňujte**
- **Statistický výkaz o počtu dětí v MŠ, žáků v ZŠ, SŠ k 30.09.2022 – všechny výkazy vkládejte jako jeden soubor**
- **Doklad o oprávnění školy vykonávat mezinárodně uznávané jazykové zkoušky a mezinárodní maturitní zkoušky**
- **Úplný výpis platných údajů z evidence skutečných majitelů dle zákona č. 37/2021 Sb., o evidenci skutečných majitelů**

Žádost je vhodné v průběhu vyplňování průběžně ukládat, uložení na disk lze provést tlačítkem na poslední straně. Před odesláním žádosti je nutno žádost elektronicky podepsat (v případě podpisu více statutárních zástupců, zaškrtněte políčko)

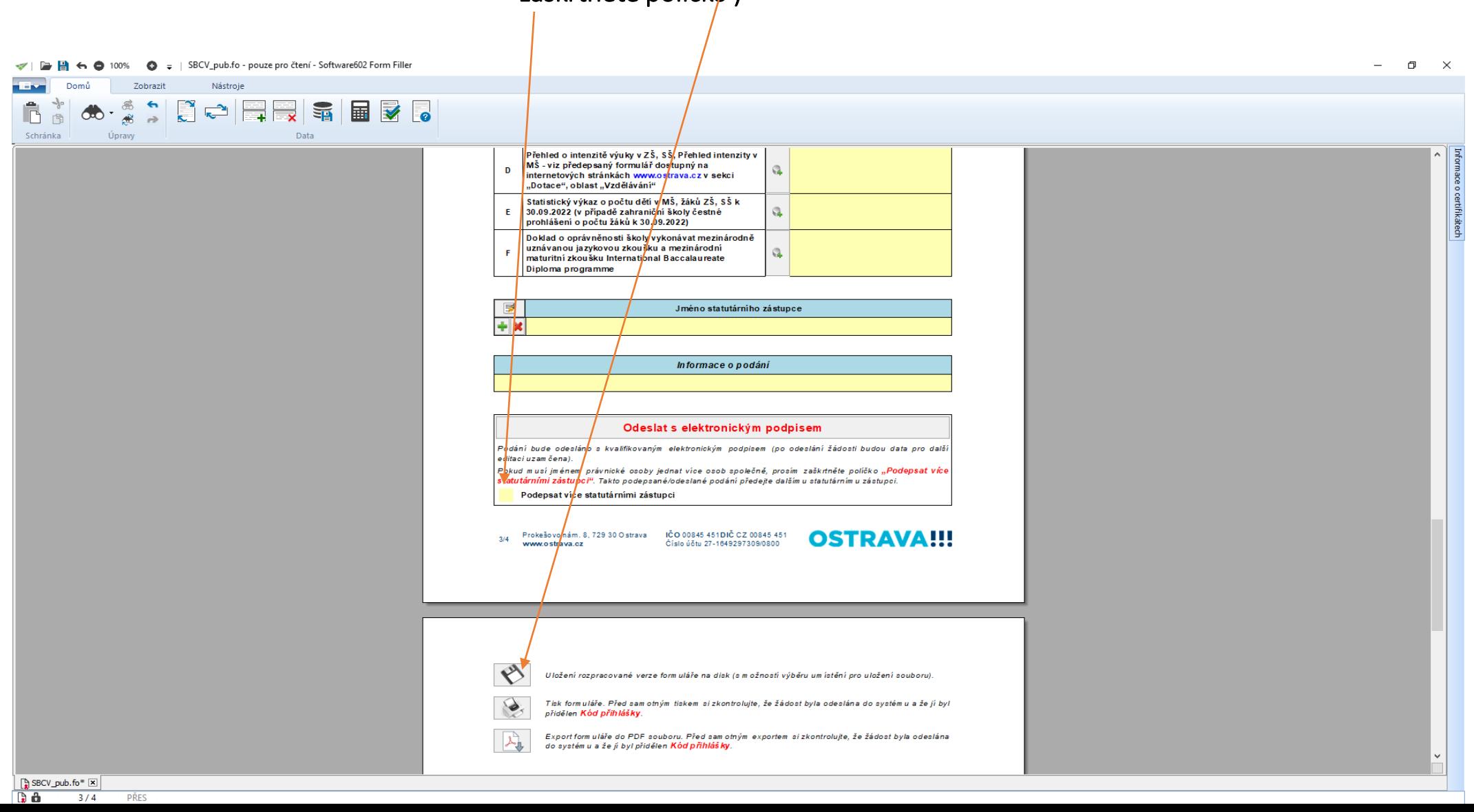

### Odesláním žádosti do systému se vám automaticky vygeneruje kód žádosti, pod kterým je žádost evidována v systému.

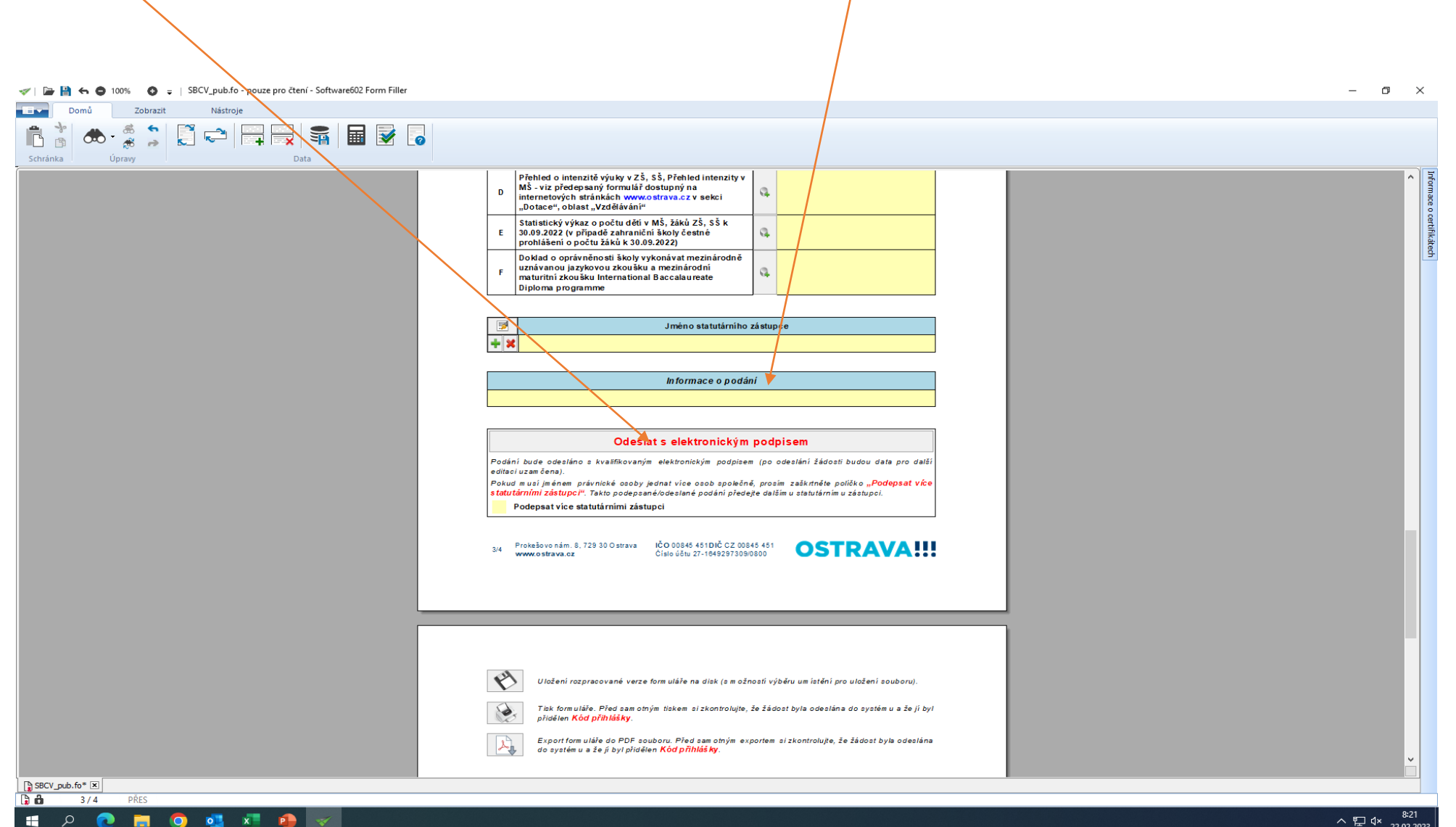

 $\bullet$ 

×.  $\alpha$ œ H Kontaktní osoba pro oblast cizojazyčné výuky

Ing. Taťána Luptáková, [tatana.luptakova@ostrava.cz,](mailto:tatana.luptakova@ostrava.cz) 599 443 203

 $\bullet$ 

• **Kontakty pro technickou podporu**

• **[Helpdesk.dotace@ostrava.cz](mailto:Helpdesk.dotace@ostrava.cz)**

**Telefon: 599 445 555**